## Klasa 2 SP Zajęcia komputerowe

Temat: Edytor tekstu Word – wstawianie kształtów.

Na dzisiejszej lekcji zajmiemy się wstawianiem do dokumentu tekstowego kształtów. By wstawić dowolny kształt, należy przejść do zakładki wstawianie rozwinąć zakładkę kształty i kliknąć w wybrany przez nas kształt.

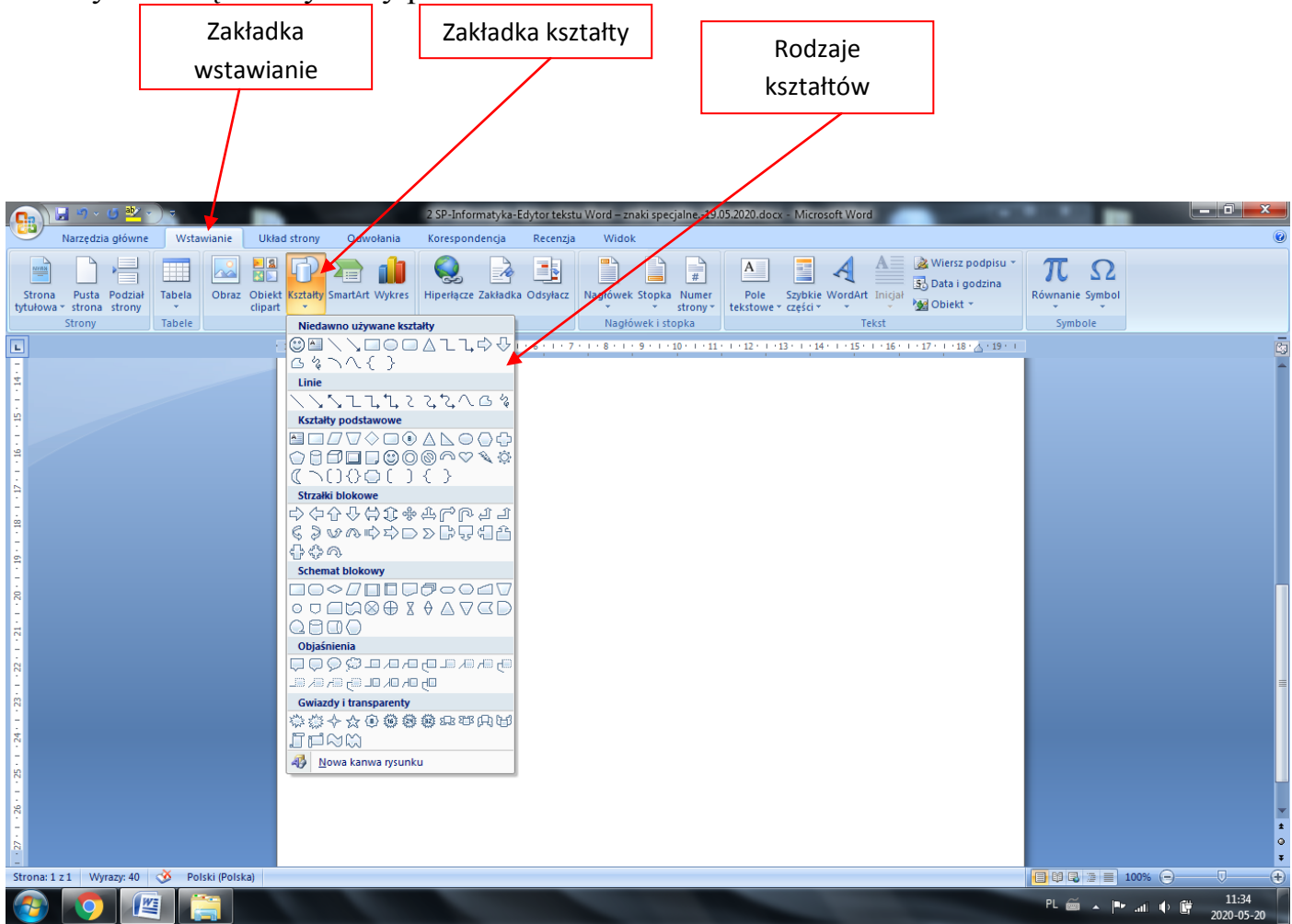

## Praca domowa

Wstaw do dokumentu tekstowego poniższe kształty.

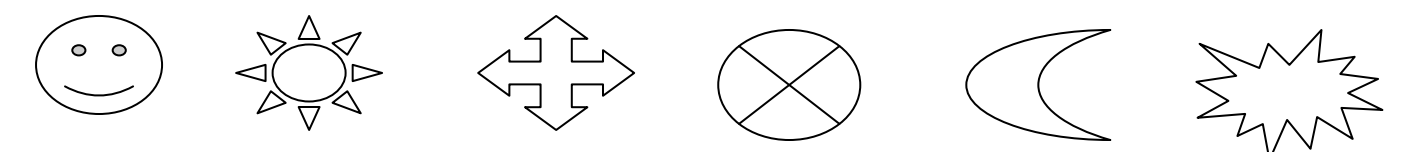

Jeśli w Twoim edytorze nie ma takich samych kształtów, co w przykładzie, możesz wstawić dowolnie wybrane przez Ciebie.

Dokonania pracy ucznia, proszę udokumentować w formie zdjęcia lub pliku, po czym proszę przesłać na adres email: karolkawiak.sosw@wp.pl